## Kampagne, film og tips

 $VLI$   $VX$ 

### **Genstart jeres forening efter Corona**

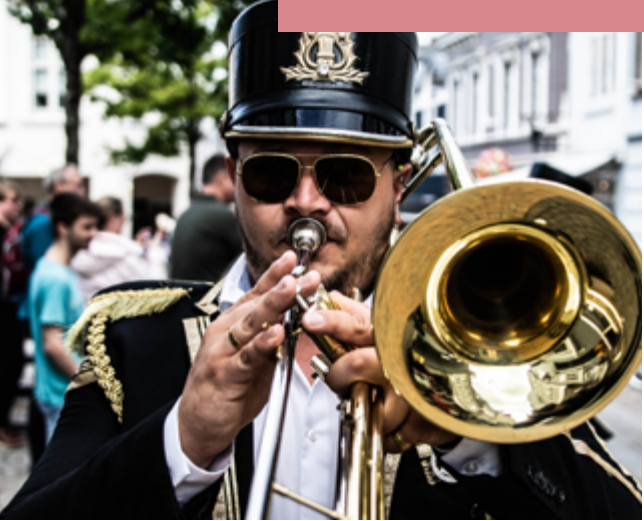

 $\overline{v}$ 

ledskabe

Sund

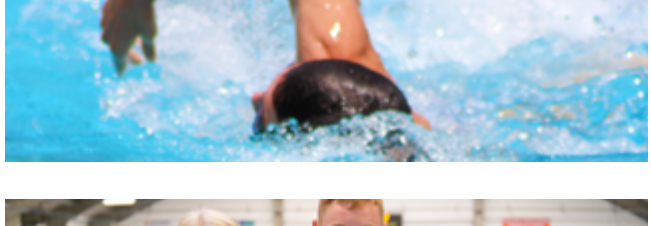

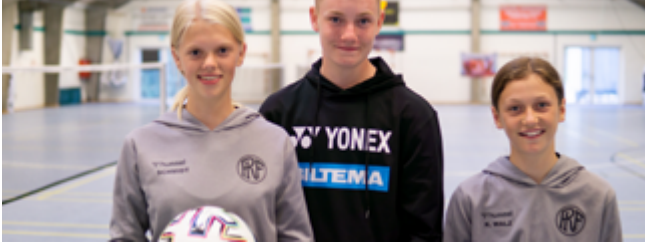

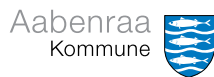

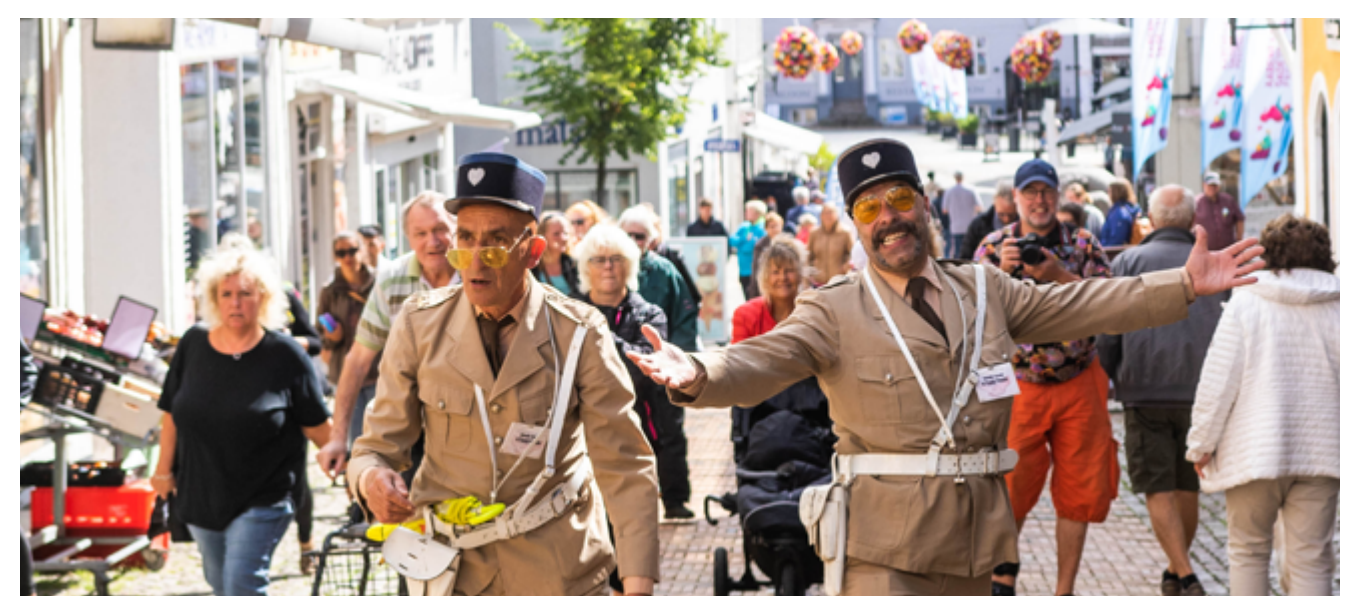

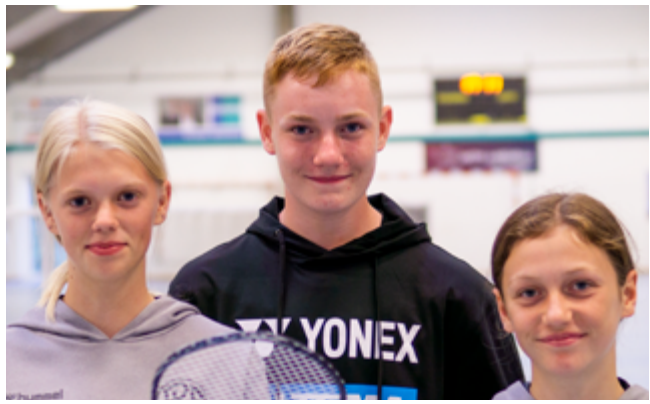

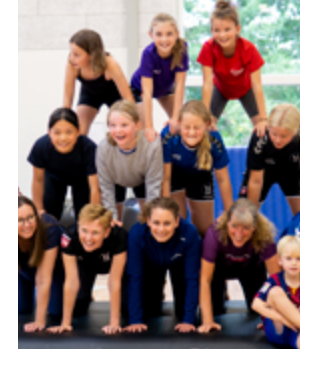

**"Vi bevæger Aabenraa"**  Skal minde os alle om, at der venter masser af spændende kulturtilbud i kommunen. Bevægende oplevelser som både store og små kan mødes og glædes over. For nu kan vi nemlig samles igen.

#### **"Aabenraa bevæger sig"**

Sætter fokus på det fællesskab og den glæde, det giver, når vi sammen bevæger os i fritidslivet og idrætsforeningerne. Og om hvor kedeligt det er, når vi ikke kan dyrke idræt sammen.

## **Om kampagnen** Vær med til at genstarte Aabenraa

Vi vil vise alle i Aabenraa Kommune, at der igen er masser af sjove, spændende, nye og bevægende oplevelser og aktiviteter at deltage i. Det er faktisk bare om at komme ud og være med.

Corona sendte kultur- og fritidslivet på lavt blus og hjem bag hver vores skærm. Opgaven er nu at få dig og mig og os alle sammen ud af vores Corona-hi. Vi har simpelthen glemt, hvordan vi før både dyrkede idræt i hverdagene og tankede op på kulturelle oplevelser i weekenden. Dét skal vi sammen lave om på. Som aktører har I en helt afgørende rolle for, at vi får skabt den bevægelse og inviteret både nye og kendte ansigter til at være med.

Her får I en trin-for-trin-guide til kampagnens film og plakater samt skabeloner, I kan bruge på foreningens facebookside og Instagram. Vi giver jer også en stribe tips og tricks, I kan bruge både under og efter kampagnen. På den måde får vi sammen sat fokus på alt det gode vi får, når vi bevæger os og bliver bevæget sammen.

Venlig hilsen Kultur og Fritid, Aabenraa Kommune

## En samlet kampagnepakke

## **Til jeres forening**

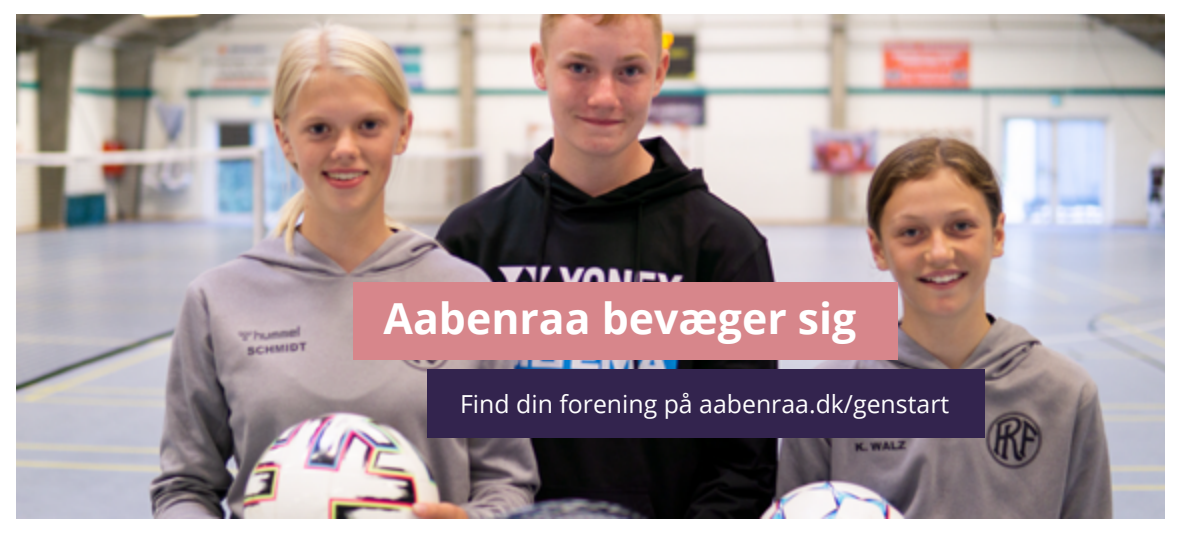

### **Som forening kan I bruge:**

- Plakater med plads til jeres budskab
- 6 små film
- Coverbillede til Facebook, der kan tilpasses jeres forening
- Forslag til opslag på sociale medier
- Grafikker til sociale medier
- Tips og tricks til kampagnen

I kan hente hele pakken på [www.aabenraa.dk/genstart](http://www.aabenraa.dk/genstart)

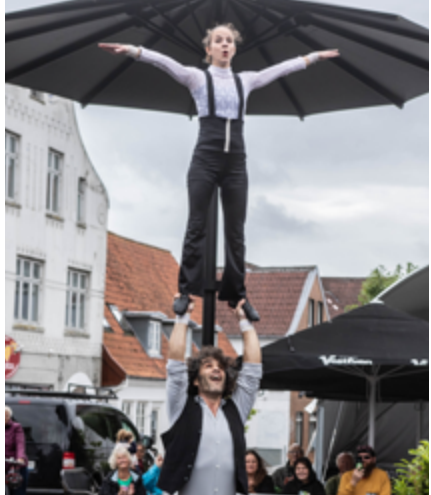

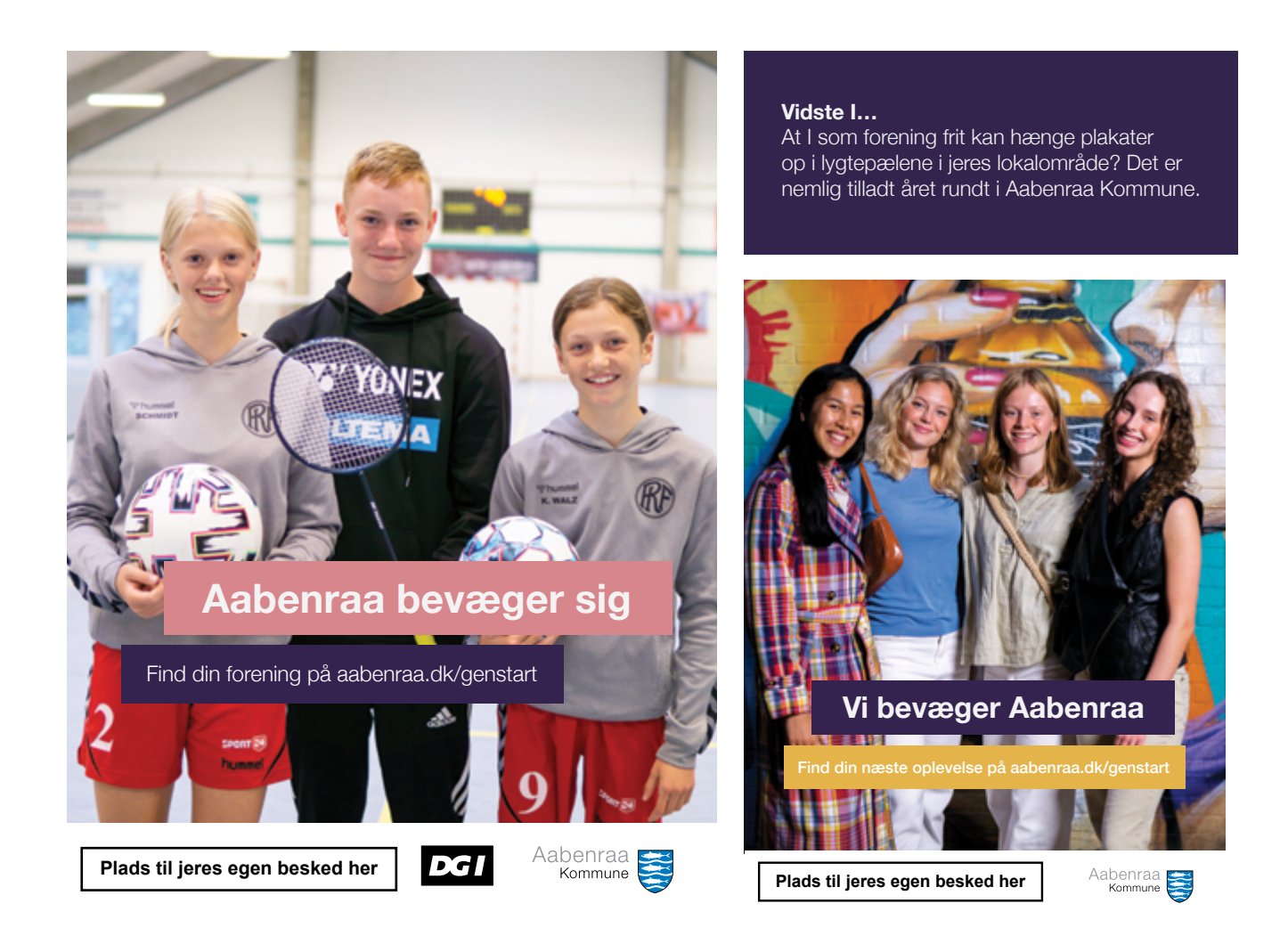

#### **Print-selv eller tryk**

Pynt gerne plakaterne med jeres forenings logo, inden I hænger dem op. I det hvide felt i bunden kan I evt. skrive kort info om åbent hus, træningstider eller andre beskeder.

Alle kampagnens plakater er klar til brug, og I kan frit printe, så mange I har brug for. I kan også vælge at få dem trykt hos et trykkeri.

### Fra sofaen til festival

# **6 film om før og nu**

Omdrejningspunktet i kampagnen er de seks korte film, som I kan bruge på jeres sociale medier. I filmene møder vi en række lokale borgere både under Corona og nu.

De seks film er alle bygget op med to scener: Første scene viser med et glimt i øjet, hvor kedeligt det har været under Corona, hvor vi har været tvunget hjem hver for sig. Anden scene understreger, at vi nu kan komme ud og opleve alt det, vi har savnet.

Filmene er optaget en række steder i Aabenraa Kommune, hvor vi igen kan mødes og mærke det fysiske fællesskab. Stemningen er let og glad, og fokus er på fællesskab, samvær og gode oplevelser - og manglen på samme under nedlukningerne.

#### **Aabenraa bevæger sig**

Tre af filmene knytter sig til idrætslivet. Her møder vi gymnasten, svømmeren og badmintonspilleren, der endelig kan træne med vennerne i den lokale forening igen.

#### **Vi bevæger Aabenraa**

De tre andre film sætter fokus på det lokale kulturliv for både store og små. I filmene er vi med på biblioteket, til koncert på Gazzværket og til gadeteaterfestival.

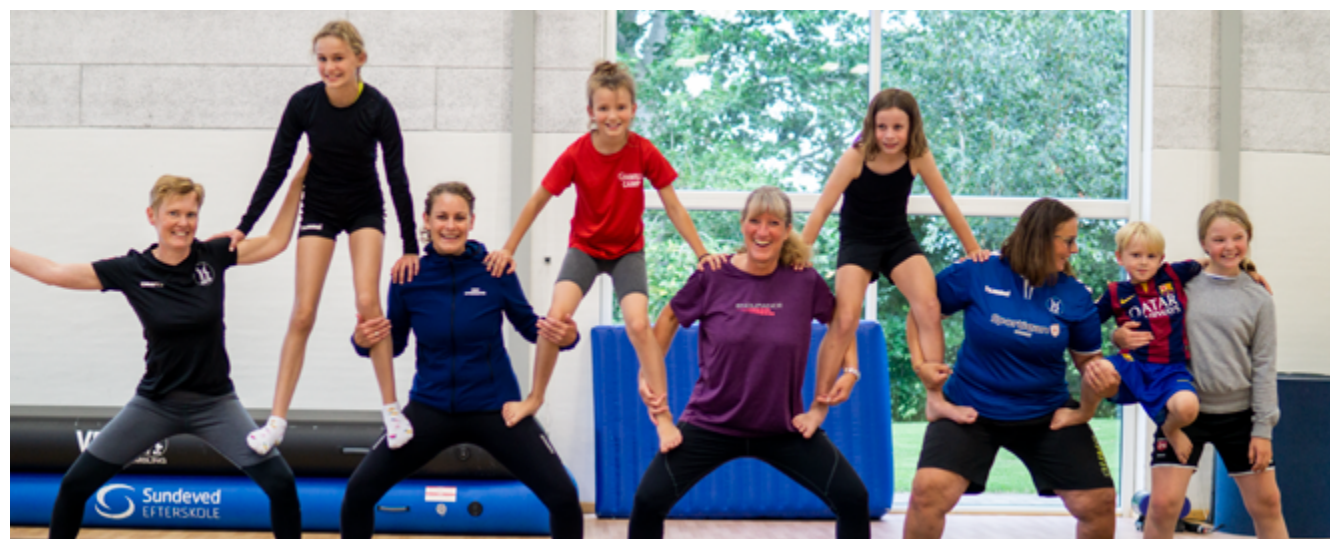

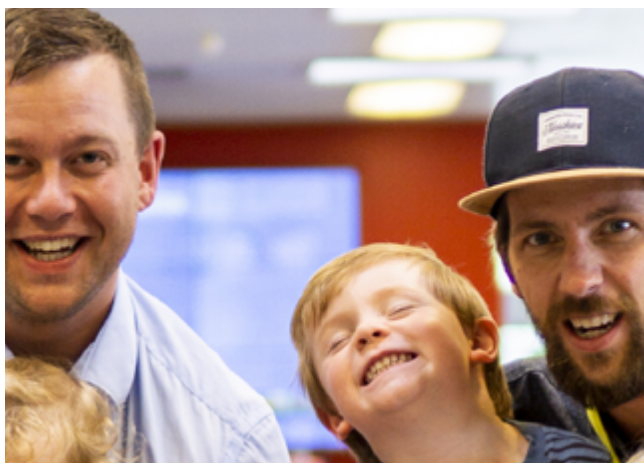

### **Én samlet film**

Kampagnen er også samlet i én film, hvor

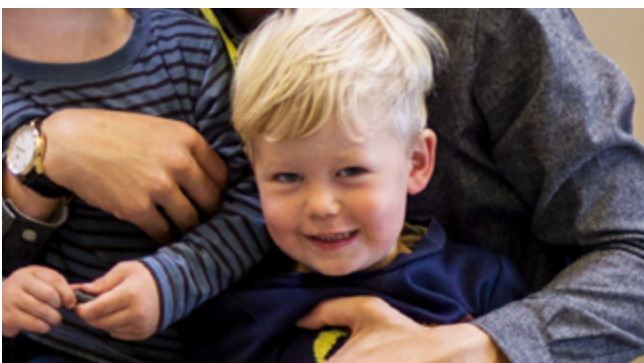

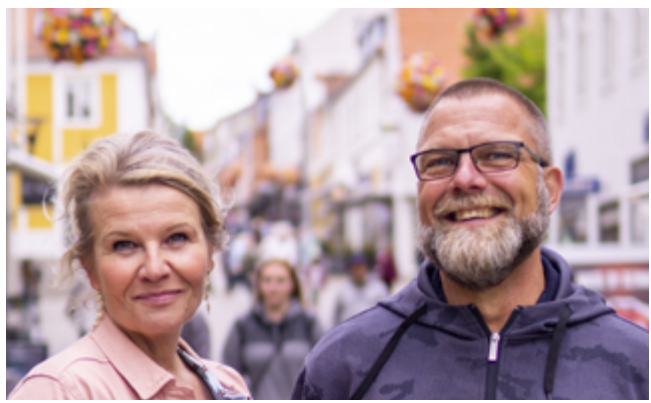

## **Sådan bruger I Facebook** Sæt kampagnen og jeres forening i spil

Facebook er et ideelt sted for jer som forening at engagere jer i kampagnen og sprede budskaberne, så vi i fællesskab når ud til endnu flere.

"Aabenraa bevæger sig / Vi bevæger Aabenraa" skal skabe synlighed og minde os alle om, hvad der er af muligheder for fællesskaber og oplevelser i Aabenraa Kommune.

Del den film, der passer til jeres forening, på foreningens facebookside sammen med jeres lokale budskab.

I kampagnepakken finder I forslag til opslag. Men rammerne er frie, og I bestemmer selv, hvordan I bruger filmene. Det handler om at nå ud til både dem, I kender, og nye der kunne være interesseret i foreningen.

Her kan kampagnen være løftestangen, der giver synlighed og gør, at flere ved, hvem I er, og hvad der sker hos jer.

#### **Facebooktip 1**

Opfordr foreningens medlemmer til at dele videoerne, når I har lagt dem på foreningens Facebookside. Hjælp trænere, ledere, frivillige og medlemmer med at engagere sig i indholdet, for eksempel ved at bruge konkrete fortællinger fra jeres forening eller brug af spørgsmål, folk kan svare på. Upfordr foreningens medlemmer til at determingens<br>
videoerne, när I har lagt dem på foreningens af acebookside<br>
Tacebookside. Hjælp trænere, ledere, frivillige og<br>
medlemmer med at engagere sig i indholdet, for<br>
eksempel v

#### **Facebooktip 2**

Del opslag fra foreningens facebookside videre til sider og grupper for jeres lokalområde og by. Det viser, at I er til stede som en aktiv forening.

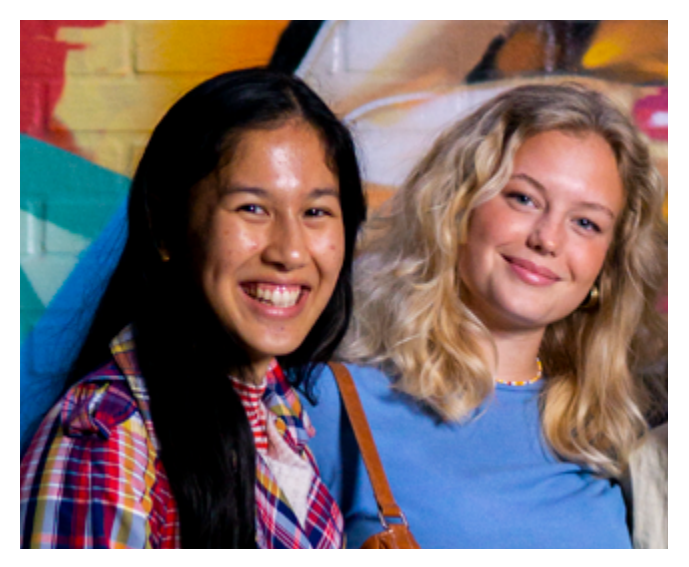

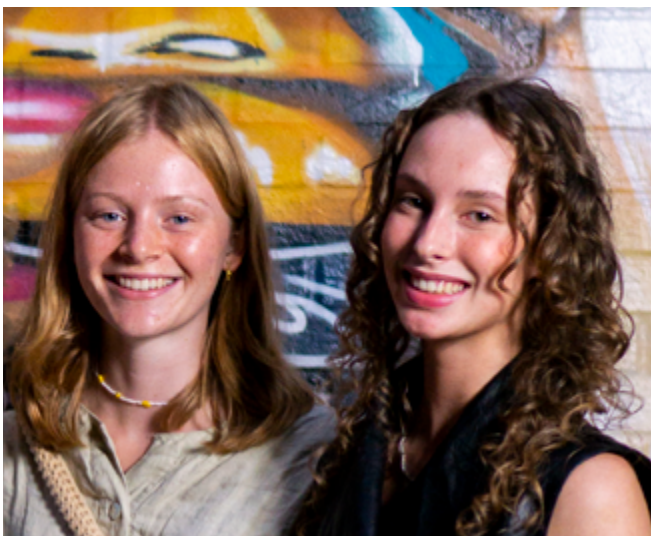

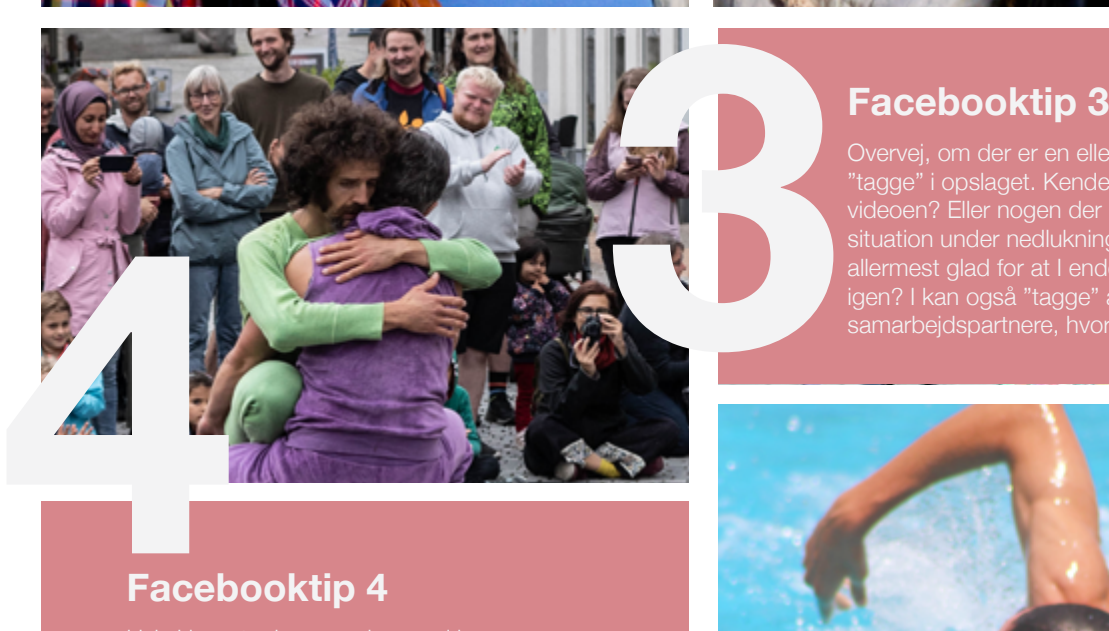

Overvej, om der er en eller flere, I kan "tagge" i opslaget. Kender I nogen i videoen? Eller nogen der har stået i lignende situation under nedlukningerne? Hvem er allermest glad for at I endelig kan mødes igen? I kan også "tagge" andre foreninger og samarbejdspartnere, hvor det giver mening.

### **Facebooktip 4**

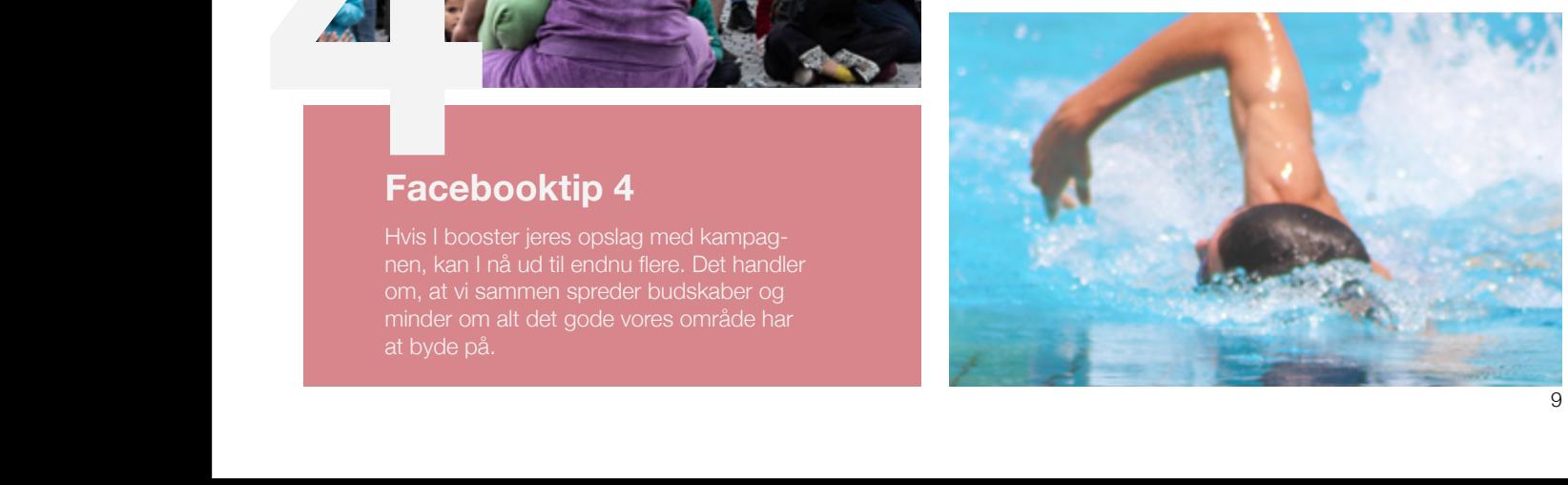

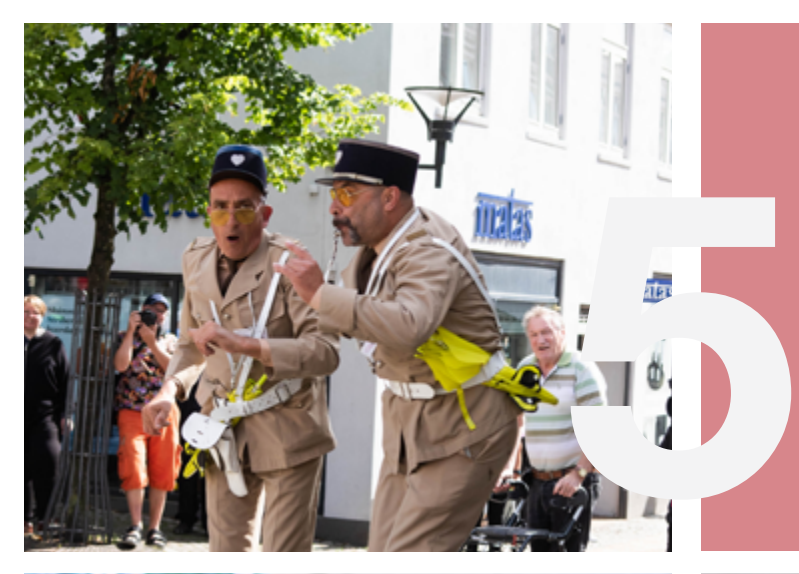

#### **Facebooktip 5**

Så er I sikre på, at opslagene kommer på de rigtige tidspunkter og I kan skabe en tydelig sammenhæng i opslagene.

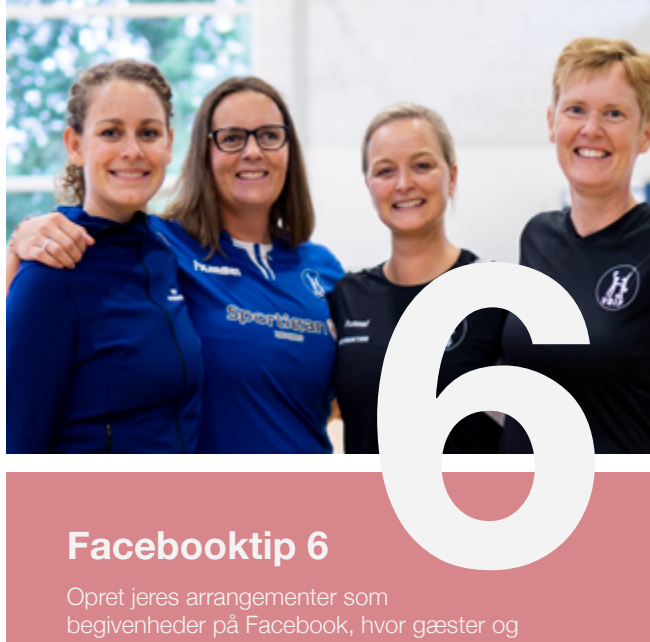

#### **Facebooktip 6**

Opret jeres arrangementer som begivenheder på Facebook, hvor gæster og tilskuere kan læse om arrangementet, stille jer spørgsmål til det eller melde sig til. Her kan I også bruge facebookcoveret fra kampagnen.

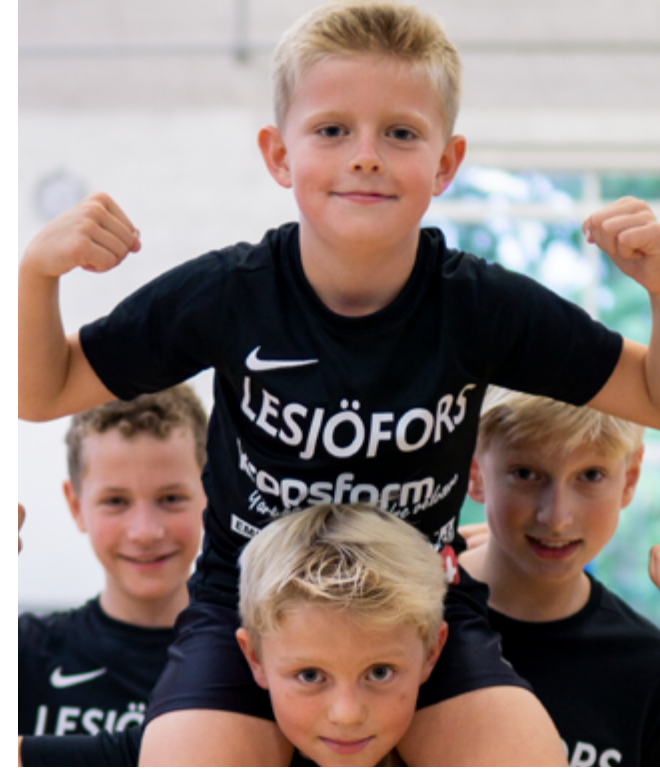

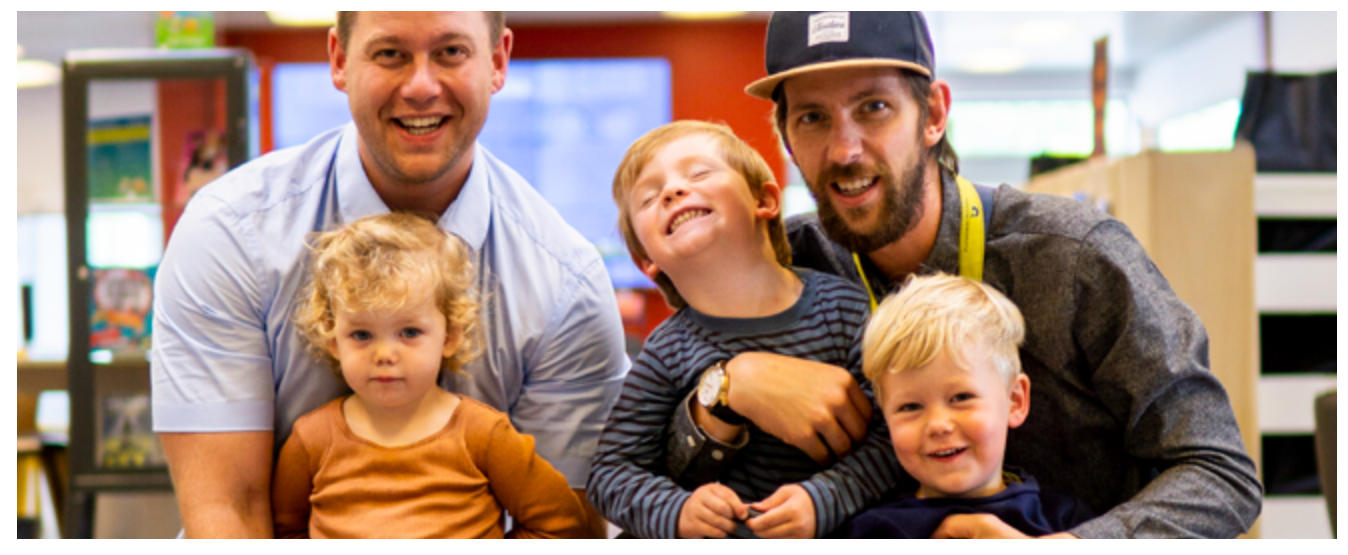

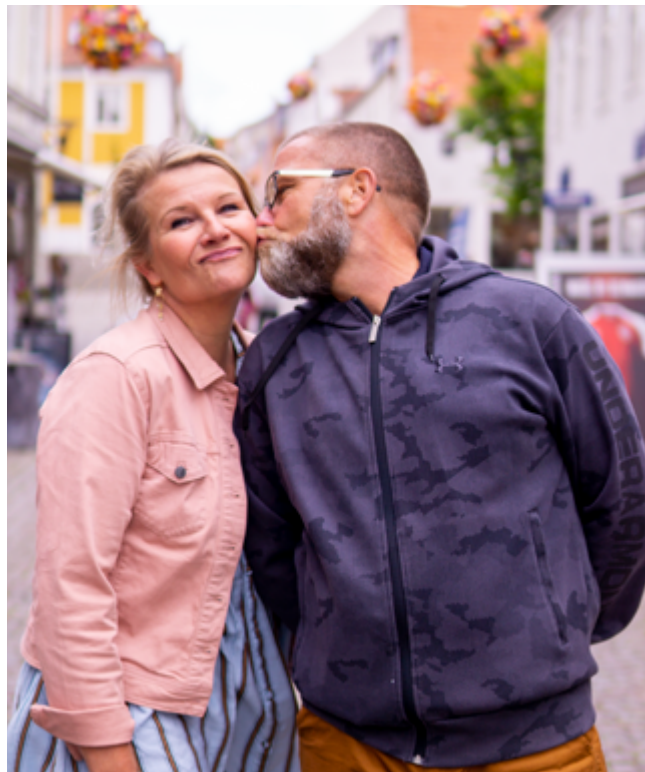

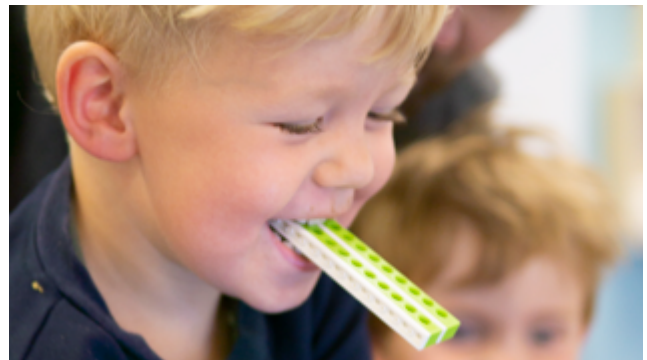

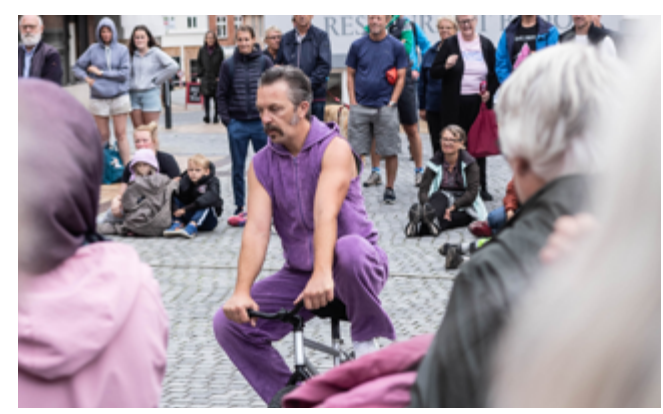

### Sådan skaber I

## **Gode facebookopslag**

• Brug altid et visuelt element – et billede eller en video. I behøver ikke være mesterfotografer, men vælg billeder med omhu. Video bør fungere uden lyd og max være 45 sekunder.

• Skriv en fængende overskrift – hold det kort, konkret og præcist. Prøv fx med "Vidste du at?" Eller tal til læserens følelser, fx "Har du også savnet at være på halgulvet?"

• Hold brødteksten kort og præcis. Skriv personligt og naturligt. Hvis sproget er for formelt, skaber I let en distance til følgerne.

• Brug en opfordring til handling. For eksempel kan I opfordre læserne til at klikke på et link eller skrive en kommentar til opslaget. Brug kun én handling per opslag.

• Sæt et direkte link i opslaget, som leder læseren derhen, hvor I gerne vil have dem. For eksempel til jeres hjemmeside og gerne en specifik underside.

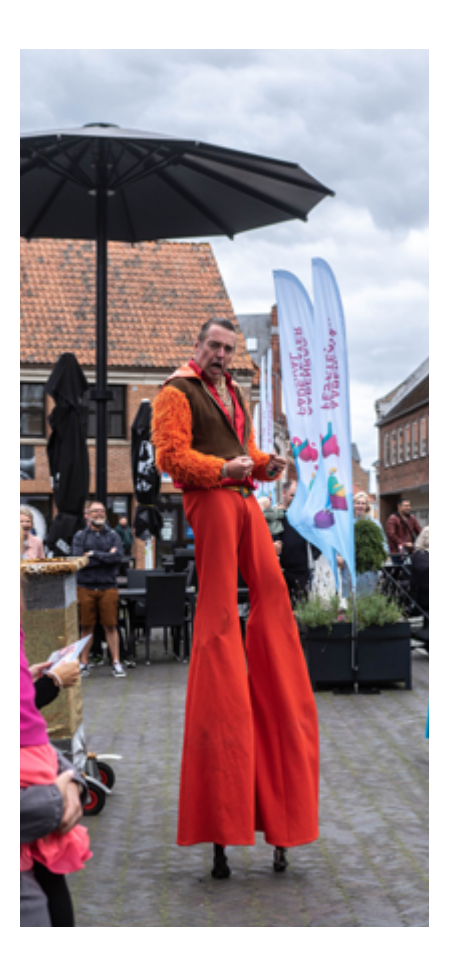

### Tilpas til jeres forening

## **Coverbillede til Facebook**

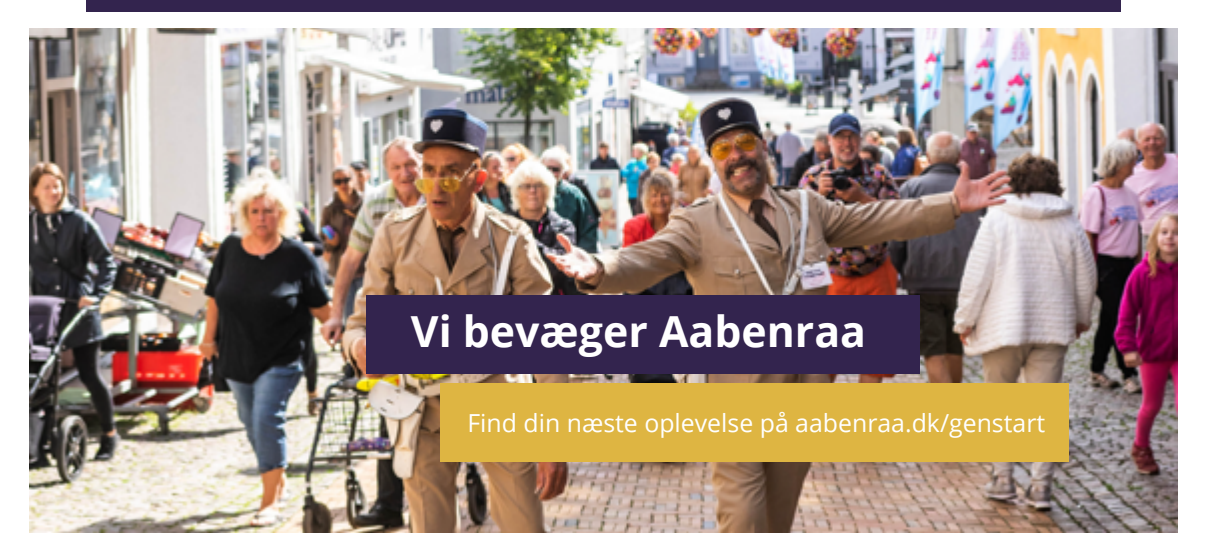

Canva er et gratis online værktøj til grafisk design. Det er meget brugervenligt, og gør det let at skabe sine egne grafikker til sociale medier, plakater og meget andet.

Til denne kampagne har vi skabt en skabelon til et coverbillede til Facebook, som I efter behov kan indrette med eget logo, bynavn og eget billede.

Når I opretter en bruger hos Canva, får I adgang til en lang række skabeloner og designs, som I frit kan benytte. Også til andet end denne kampagne.

Besøg [www.canva.com](http://www.canva.com)

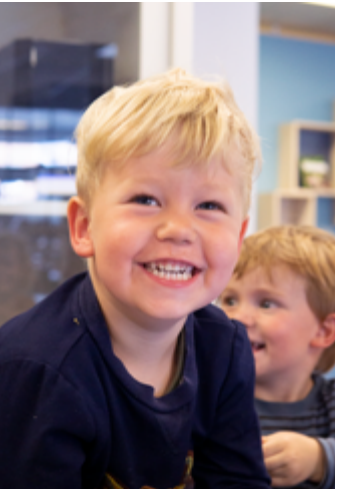

## En guide til Canva

## **Sådan skaber I jeres eget coverbillede**

#### **Find kampagnens skabelon i Canva:**

1. Find skabelonerne via disse links:

[Coverbillede, idræt](https://www.canva.com/design/DAEpf2wlDz4/iOp03pe9r0Fh1J7OVxzzhA/view?utm_content=DAEpf2wlDz4&utm_campaign=designshare&utm_medium=link&utm_source=sharebutton&mode=preview)

[Coverbillede, kultur](https://www.canva.com/design/DAEpf_YYeRk/QOMAeuvZNNjUgcJbbc8CfA/view?utm_content=DAEpf_YYeRk&utm_campaign=designshare&utm_medium=link&utm_source=sharebutton&mode=preview)

[Grafikker, idræt](https://www.canva.com/design/DAEpbUznzco/2ieMCLi8SP2lToHdRohucQ/view?utm_content=DAEpbUznzco&utm_campaign=designshare&utm_medium=link&utm_source=sharebutton&mode=preview)

[Grafikker, kultur](https://www.canva.com/design/DAEpbJ1wjL8/fXTMTsgE69a2e9IMBpGNHA/view?utm_content=DAEpbJ1wjL8&utm_campaign=designshare&utm_medium=link&utm_source=sharebutton&mode=preview)

#### **Benyt en anden browser, hvis det ikke virker i Internet Explorer/Edge**

- 2. Opret en gratis bruger
- 3. Tryk på "bynavn" på skabelonen og skriv navnet på din by i stedet for

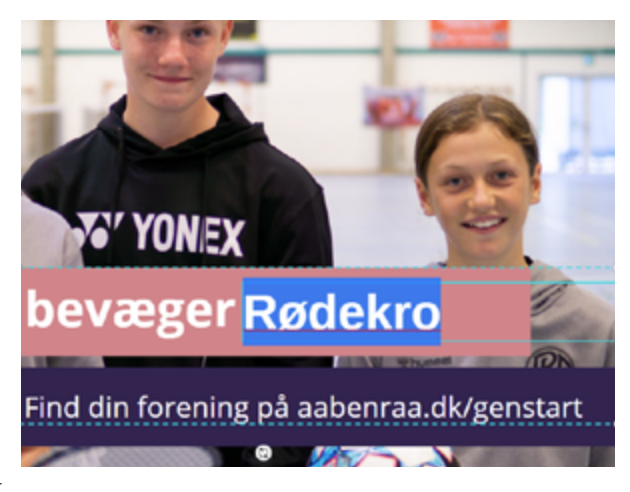

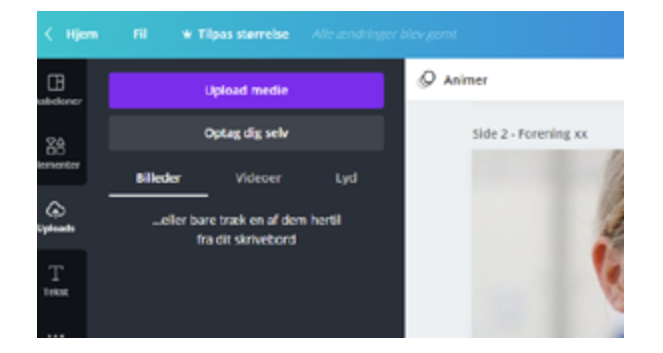

#### **Indsæt eget billede som baggrund:**

- 1. Tryk på "uploads" i venstre side af billedet
- 2. Tryk på "upload medie"
- 3. Vælg upload fra enhed
- 4. Vælg det billede, du vil bruge som baggrund på coverbilledet
- 5. Dit billede fremgår nu i oversigten i venstre side
- 6. Tryk på billedet og hold musetasten nede og træk derefter billedet over på skabelonen
- 7. Ønsker du at omplacere billedet, kan du dobbeltklikke på billedet på skabelonen og placere det, der hvor du vil have det
- 8. Tryk på "udført" i øverste venstre hjørne af skabelonen

#### **Indsæt foreningens logo:**

- 1. Tryk på "uploads" i venstre side af billedet
- 2. Tryk på "upload medie"
- 3. Vælg upload fra enhed
- 4. Vælg det logo, du vil indsætte på coverbilledet.
- 5. Dit logo fremgår nu i oversigten i venstre side
- 6. Fjern teksten "indsæt logo" på skabelonen ved at trykke på teksten og derefter på "slet" tasten på dit tastatur
- 7. Tryk på dit logo i oversigten i venstre side og hold musetasten nede og træk derefter logoet over på skabelonen i den lilla cirkel i nederste højre hjørne. Hvis du ønsker at tilpasse logoets størrelse, kan du klikke på det og derefter "trække" i hjørnerne, så logoet bliver større eller mindre

Hvis I ikke ønsker at indsætte foreningens logo, trykker I på "indsæt logo"og sletter herefter teksten. Tryk på den lille cirkel og derefter på "slet" tasten på dit tastatur.

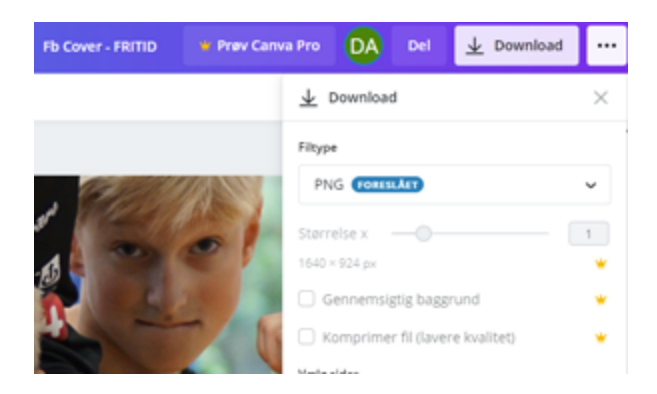

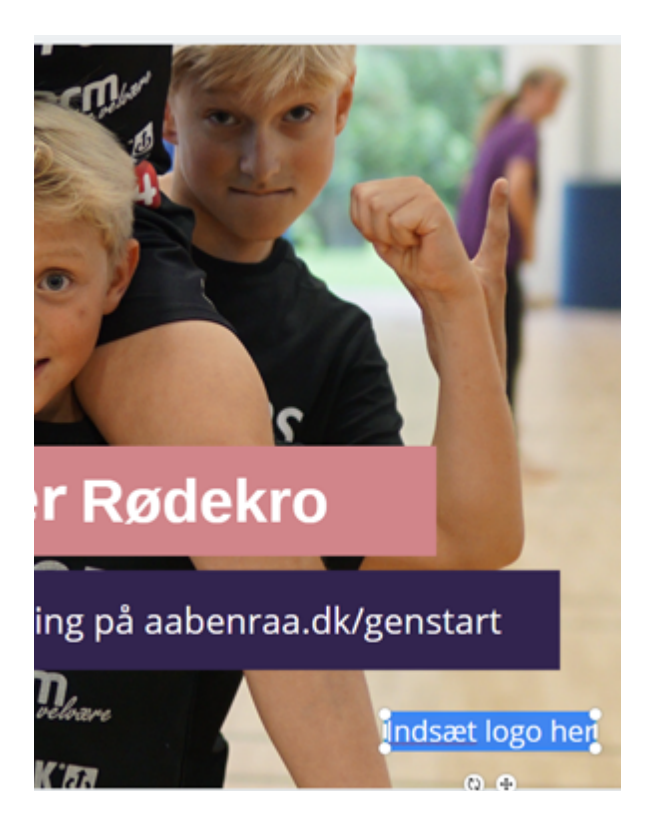

#### **Download det tilpassede coverbillede:**

- 1. Tryk på "download" i øverste højre hjørne
- 2. Tryk på drop-down menuen under "vælg sider"
- 3. Markér enten side 1 eller side 2, alt efter hvilken skabelon du har ændret i
- 4. Tryk på udført
- 5. Tryk på download

Et nyt coverbillede, der passer til kampagnen, kan nu lægges på foreningens Facebookside.

## **Sådan bruger I Instagram** Gode billeder og #vibevægeraabenraa

Ligesom Facebook, giver Instagram jer også mulighed for at nå ud til mange og skabe synlighed om kampagnen. På Instagram er det visuelle element i fokus – man kan ikke lave opslag uden et billede eller en video.

Er I som forening på både Facebook og Instagram, kan I bruge Facebooks "Kreatørstudie" til at organisere indhold på begge platforme. Når først I har forbundet jeres facebookside og instagramside, kan I bruge "Kreatørstudiet" på samme måde som på Facebook.

Lægger I opslag på Instagram direkte via mobilen, har I ikke samme mulighed for at planlægge, hvornår opslagene udgives.

I kan vælge at bruge kampagnens materiale som almindelige opslag, der rammer følgernes nyhedsfeed. Alternativt kan I bruge de korte film som stories, som er et opslag, der forsvinder igen efter 24 timer. Netop fordi en story udløber, kan jeres følgere være mere tilbøjelige til at se indholdet.

#vibevægeraabenraa

På Instagram er hashtags et centralt værktøj, som I også aktivt kan bruge til at sætte yderligere skub i denne kampagne.

Hasttagget #aabenraabevægersig benyttes, hvis jeres opslag handler om fritids- og idrætsaktiviteter, mens #vibevægeraabenraa bruges, når det er kulturbegivenheder og events, som er temaet.

#### **Instagramtip 1**

I kan bruge op til 30 hashtags per opslag og 10 per story. Som regel er det godt, hvis

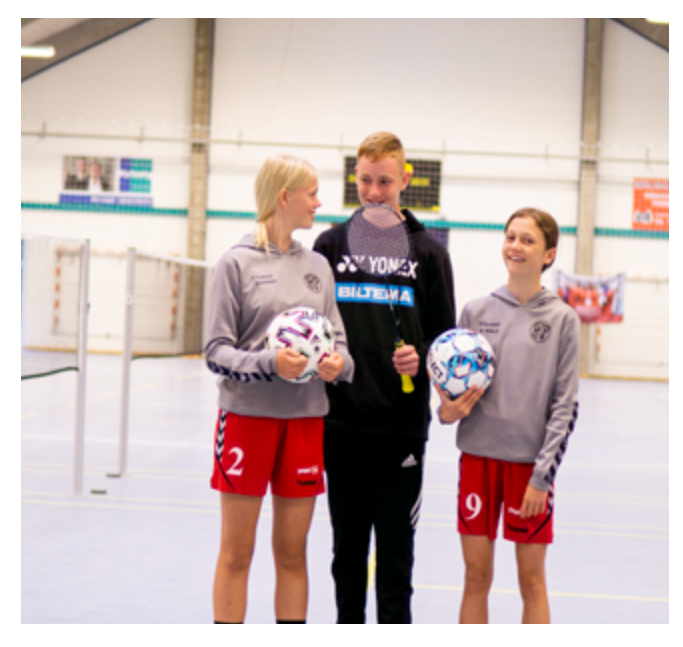

#### **Instagramtip 2**

eksempel bruge geografiske hashtags som #rødekro eller #detskeriaabenraa eller tematiserede hasttags som #fodboldtricks eller #badmintontræning.

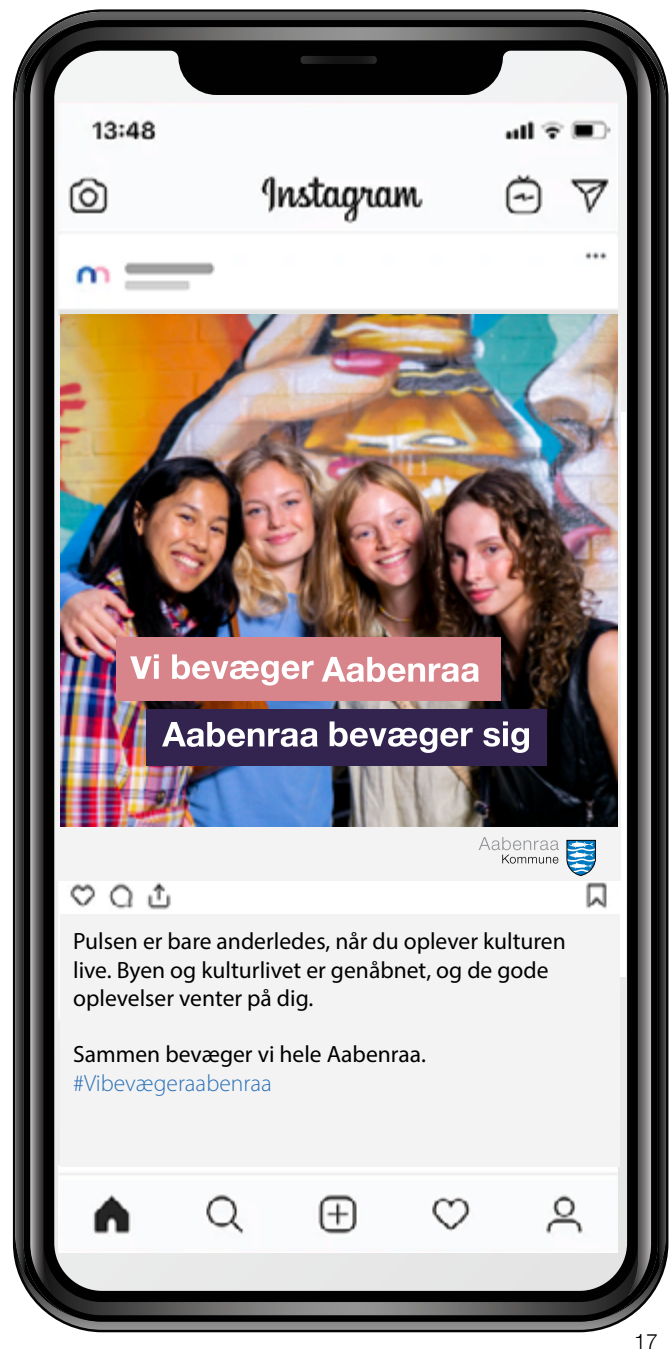

### Instagram

## **Flere tips og tricks**

Er Instagram et nyt bekendtskab for jeres forening, får I her en række tips til, hvordan I kan komme godt i gang.

• Brug jeres logo som profilbillede – det gør det nemmere for følgerne at gennemskue, hvem der står bag profilen.

• Brug profilbeskrivelsen til kort og præcist at beskrive, hvem I er og hvad man kan forvente, når man følger jer.

• Brug et link til foreningens hjemmeside i profilbeskrivelse. I kan ikke bruge links i jeres opslag. Udtrykket "link i bio" henviser til det link, der ligger i profilbeskrivelsen.

• Tilføj gerne hashtags i profilbeskrivelsen fx hvor foreningen har sit eget. Det kan bidrage til større synlighed i søgninger.

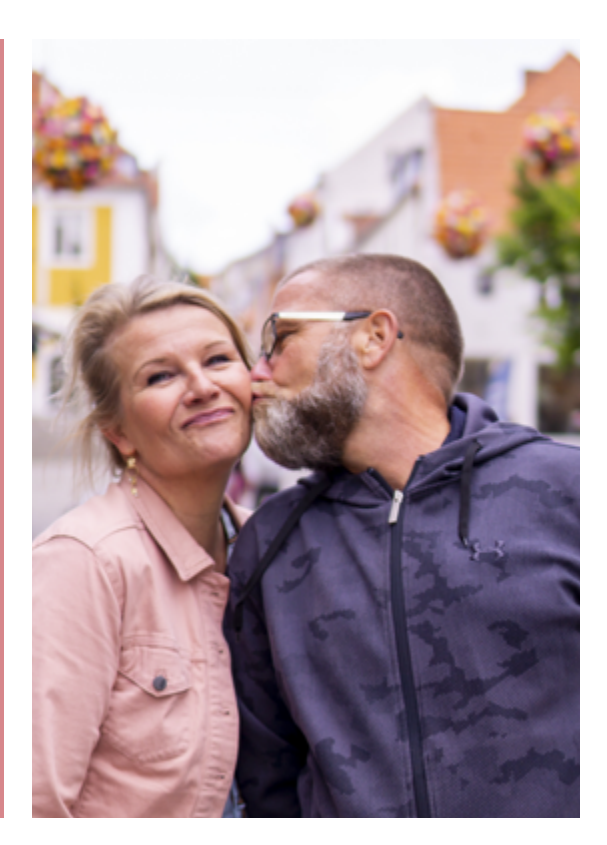

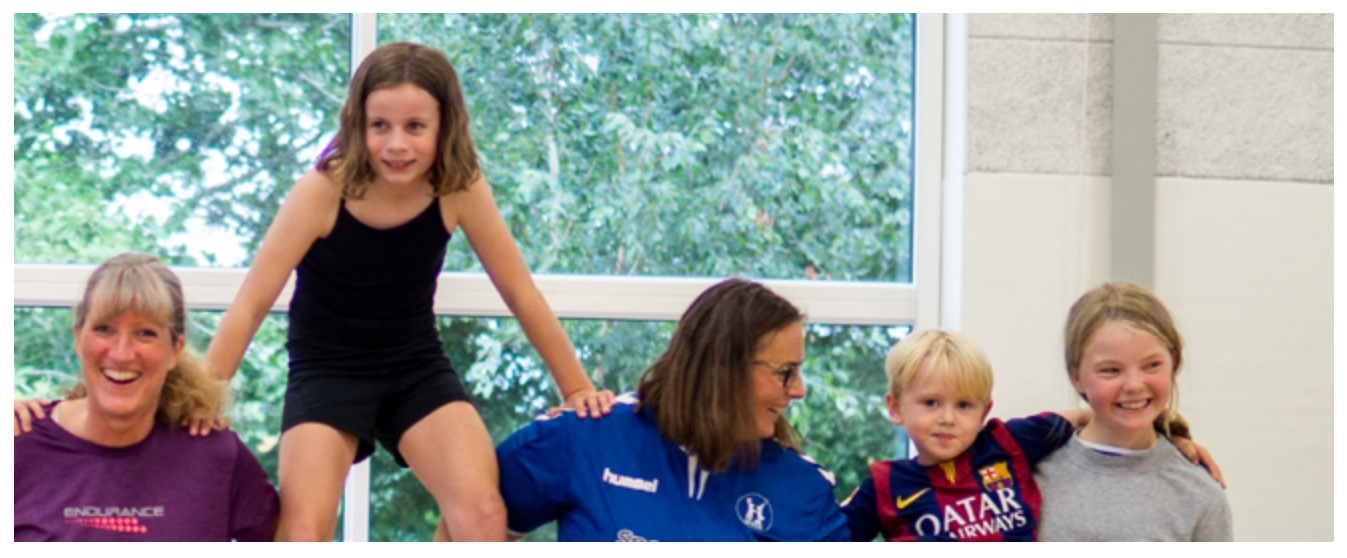

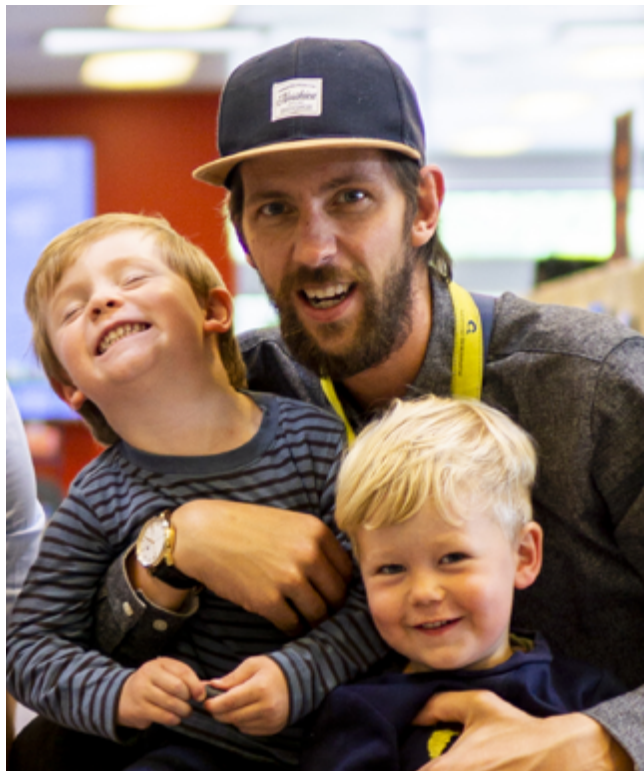

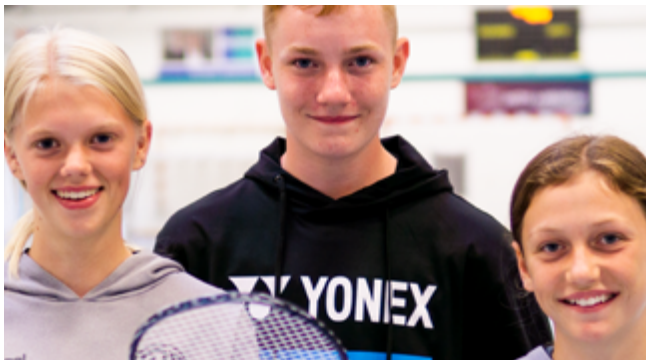

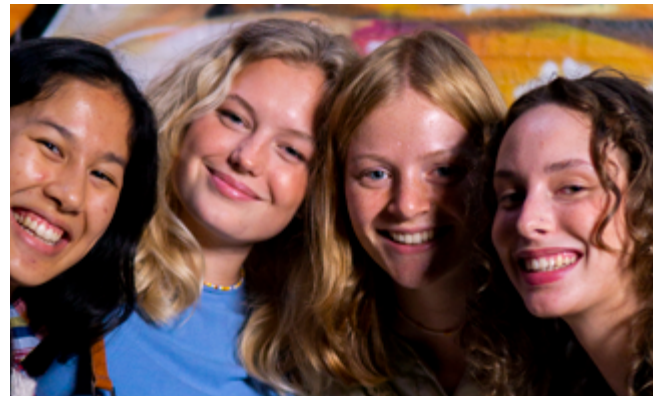

## Vi bevæger Aabenraa / Aabenraa bevæger sig

## **aabenraa.dk/genstart**

**Collaboration** 

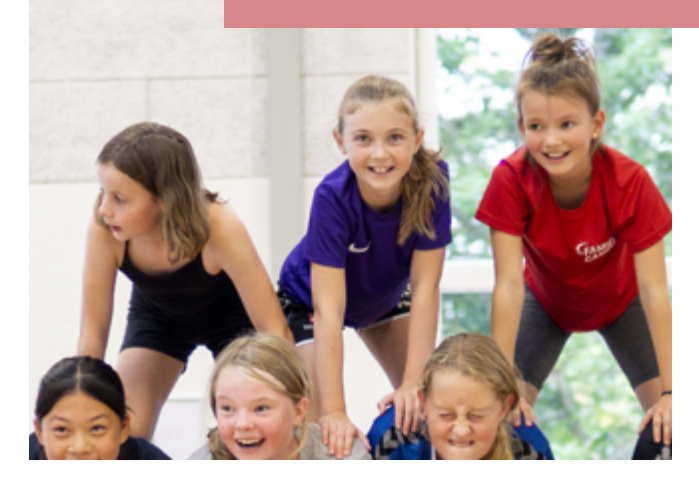

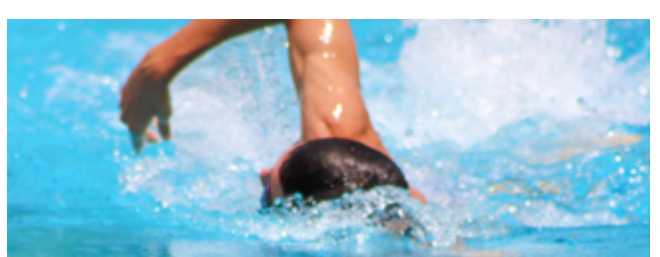

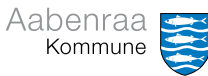